SIMATIC HMI 面板凭借在不同工业应用场合中的卓越表现而广受赞誉,同时 西门子提供了多种不同性能的产品以供客户灵活选择。面对表现出众的SIMAT IC HMI 设备, 作为工程师如何快速掌握更多的触摸屏使用技巧来提高项目组 态效率,实现更加丰富的功能呢?广大工程师又如何方便快捷的寻找到最专业 的技术参考资料呢?

西门子1847工业学习平台上推出的

**"触摸屏使用小技巧"**

系列视频是西门子工程师根据多年技术支持经验,层层甄选出来的实用技巧。 该系列视频坚持从客户实际使

用角度出发,采取**"理论讲解"+"实际演示"**

相结合的模式全面深入讲解常用功能。既包含基础功能的使用细节和技巧,又 包括了巧妙使用基础功能解决复杂问题的方法。内容全面,学习价值超高。并 且该系列视频会不断地补充和完善。本次我们节选几个常见功能给大家做个简 要的介绍。

## **一、如何创建可重复使用的对象?**

自动化项目通常会有多种相同类型的设备,其控制要求也都是相同的。例如多 个颜料罐,控制要求是在点击任意一个颜料罐时弹出对应的操作界面。同样实 际现场中多个同类型电机控制、阀门、PID回路控制等场合都有类似的控制需 求。如果选择常规的组态方法,需要创建多个弹出画面,并在每张弹出画面上 设计相同的操作界面,多次关联变量。如果控制对象众多,组态效率明显会大 大降低。是否可以仅组态一个公共窗口,来提高工作效率,降低组态错误呢? 针对这个需求,工程师巧妙使用精

智面板

的**faceplate和地址指针**功能相结合的方法,从而实现高效组态的目的。

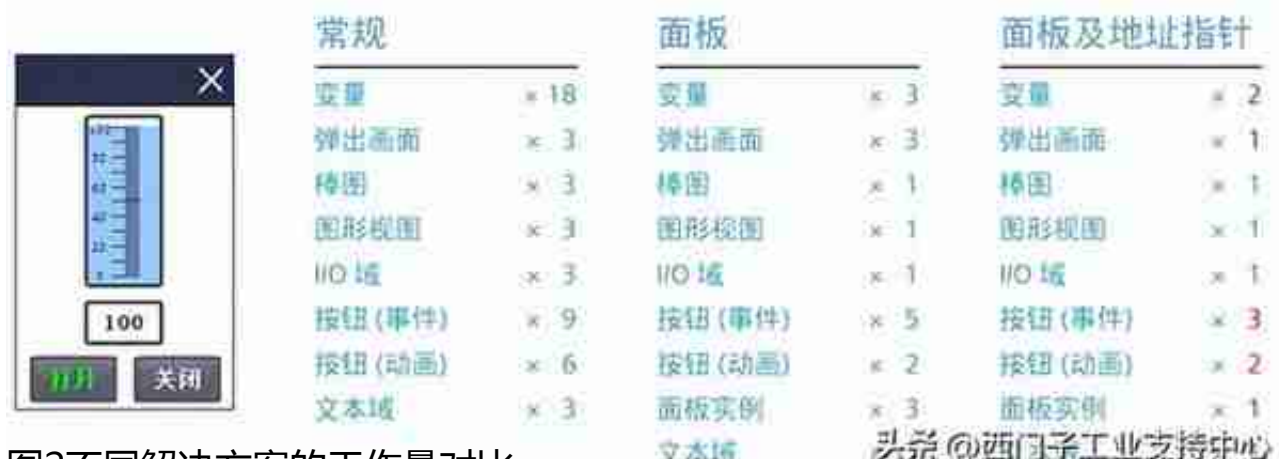

图2不同解决方案的工作量对比

## **二、如何灵活的使用配方?**

配方作为众多数据的集合,主要由配方元素和数据记录组成。不同的数据记录 对应不同的产品,一个配方中可以包含多条数据记录,不同的数据记录也都会 有不同的编号。项目实际运行时也仅需要在HMI设备上选择不同的数据记录进 行下载即可。如果下载完成后操作人员手动选择了其他数据记录但是并未执行 下载操作,那么就会存在PLC侧实际运行的数据记录和在配方视图显示的数据 记录不一致的情况。此时让PLC准确获取到配方数据记录编号就显得尤为重要 。配方视图属性中的数据记录编号变量处关联变量显示的数值是否一定和PLC 侧实际获取的数据记录编号相同呢?如果不同,两者的关系又是什么呢?针对 这个问题,工程师提出了单独增加配方元素以及应用"数据记录"区域指针功 能两种解决方案。在视频中做了实际的组态和具体演示操作,并对两者关系做 了清晰讲解。

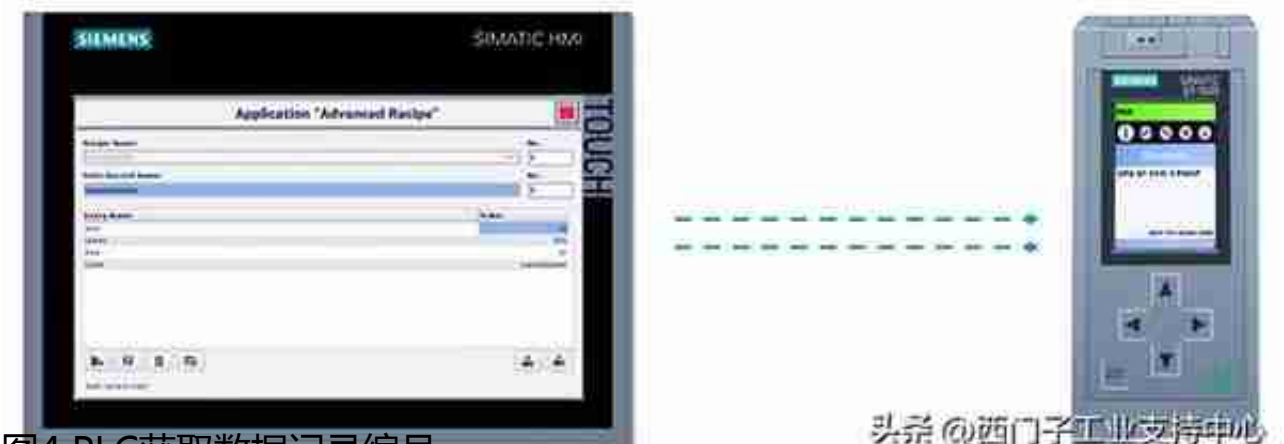

图4 PLC获取数据记录编号

## **三、如何正确使用文本和图形列表?**

文本和图形列表主要通过变量来显示和选择文本或者图形。项目运行时如何根 据变量数值显示不同的文本或者图形信息呢?例如:手自动操作方式的显示、 控制流程段的显示、通过下拉方式选择数据输入等。TIA Portal WinCC软件 中提供的符号IO域和图形IO域有很多应用场景,属性中的多种模式在实际使用 时又该如何选择?模式之间的区别又是什么?项目运行时文本或者图形出现无 法正常显示的原因又会是什么呢?如下图所示。工程师在视频中将文本列表和 图形列表的组态、不同选择模式的区别等注意事项都做了全面深入的讲解。

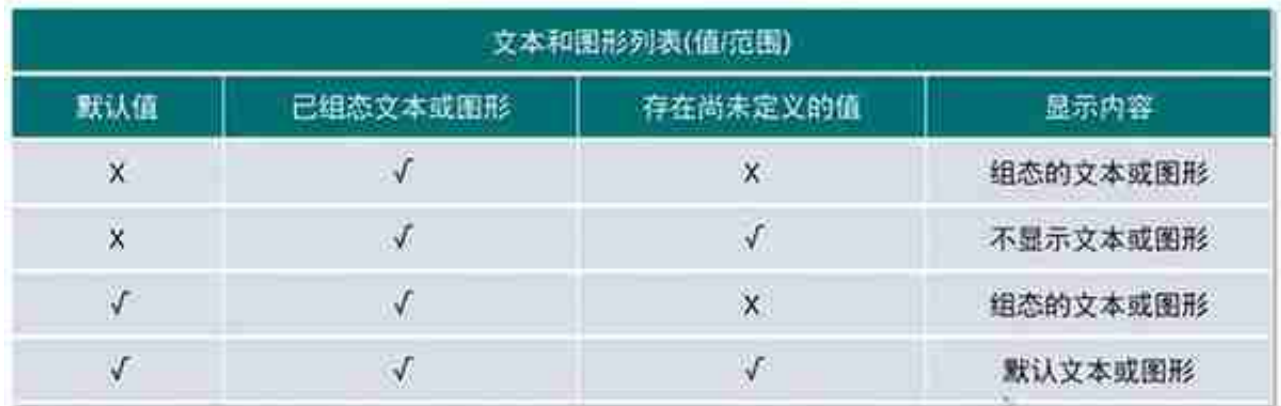

图6 受本和图形列表(值)范围对用

头杀 @西门子工业支持中心

选择"位号"模式、设置默认值、已组态文本或图形和多个位的值为True的 不同组合下又会有哪些显示效果呢?如下图所示。